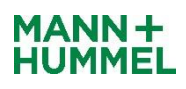

## 为什么曼胡默尔通过**EDI**或**WebEDI**连接供应商,有哪些好处 ?

曼胡默尔通过EDI或WebEDI连接供应商,以确保供应商通过安全渠道接收订单和安排协议。 使 用这些方法可以显着减少发送订单和发布以及接收订单和发布所花费的时间。 在将订单数量记 录到系统中时,也可以防止在供应商处键入错误。

## 供应商有哪些选择?

供应商可以选择经典的EDI连接,基于Web的解决方案平台(WebEDI)和基于iDOC的XML连 接。 曼胡默尔确实更喜欢WebEDI连接,因为此连接方法的设置时间和精力最少。

## 设置连接的过程是什么?

EDI / XML:曼胡默尔IT将联系供应商,了解正确格式和协议的设置。 一旦供应商同意格式/协 议,曼胡默尔将开始发送测试文件。 一旦供应商确认测试文件,曼胡默尔就可以在SAP中设置 连接。

**WebEDI**:曼胡默尔将通知SupplyOn供应商的数据。 然后SupplyOn将联系供应商以在门户网站 上注册(SupplyOn可能会收取此服务的费用)。 一旦SupplyOn注册成功,曼·胡默尔就可以在 SAP中设置并将其设置为活动状态。 然后,供应商将通过其采购联系人了解成功设置

# 有没有可能看到**SupplyOn**平台的样子以及如何使用它?

以[下链接中](https://service.supplyon.com/ml/?lang=zh)有几个教程解释了如何使用该系统。

# 我的公司正在为多个M + H地点提供服务,我们是否可以为所有这些地点建立连接?

一旦EDI / WebEDI协议签署,曼胡默尔将负责设置。 对于设置,曼胡默尔将连接所有位置。 因 此,供应商将通过一个渠道接收所有订单和/或协议发布。

# 连接多个供应商子公司的流程是什么?

EDI协议附件3为供应商提供了在公司内列出可以通过EDI / WebEDI连接的几个子公司的可能 性。

# 如果有任何问题,谁是我的联系人?

供应商可以在设置阶段的任何时候联系曼胡默尔的采购联系人。在设置阶段,曼胡默尔IT将参 与EDI或WebEDI设置的SupplyOn支持工作。